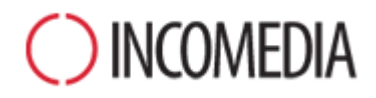

# **CONVERSION DES PROJETS**

**Avec la version 12 de WebSite X5, vos sites deviennent adaptatifs. Voici comment les mettre à jour sans problèmes.**

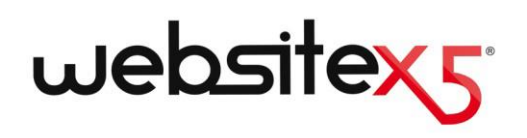

# **POINTS CLÉS**

## **NOUVELLE VERSION**

La version 12 de WebSite X5 apporte des fonctionnalités très intéressantes, notamment :

- Création de boutiques en ligne et de sites Internet adaptatifs.
- Gestion de la disponibilité des produits en stock.
- Page d'accès redirigeant en fonction de la langue ou de la résolution.
- Nouvelle rubrique Confidentialité et Sécurité.

## **ANCIENS PROJETS**

Un site Web est une réalité vivante qui doit suivre les tendances et les intérêts en constante évolution.

La mise à jour de projets réalisés avec les versions 9, 10 et 11 précédentes est simple et sans danger.

Rien n'est perdu ni supprimé lors de la mise à jour : le projet original reste inchangé.

Alors, pourquoi ne pas essayer ?

# **NOUVELLES PERSPECTIVES**

C'est une occasion à ne pas manquer !

Grâce aux nouvelles fonctions de la version 12, nos anciens projets ne pourront que s'améliorer !

À tous les points de vue :

- la forme graphique du site ;
- les contenus des pages ;
- le code généré ;
- la compatibilité avec les différents périphériques.

# **Pourquoi mettre à jour mes projets réalisés avec la nouvelle version 12 ?**

D'une manière générale, parce qu'un site est toujours le reflet de la réalité qu'il met en lumière. Les personnes et les entreprises sont des entités vivantes, qui changent et évoluent au fil du temps, et leurs sites devraient être tout aussi vivants et évoluer au fur et à mesure, dans leur forme graphique et leurs contenus, pour continuer à capter l'attention de leur public.

Plus précisément, parce que la nouvelle version de WebSite X5 introduit des améliorations et des fonctions (voir Les nouvelles [fonctions de la ver](http://www.websitex5.com/v12new)sion 12 [de WebSite X5](http://www.websitex5.com/v12new)) qu'il serait dommage de ne pas utiliser, afin que vos sites soient toujours alignés aux nouvelles tendances et aux intérêts du public.

Surtout, la nouvelle version 12 permet de créer des boutiques en ligne et des sites web adaptatifs, c'est-à-dire s'adaptant automatiquement à l'espace disponible et continuant à fonctionner de manière optimale sur n'importe quel périphérique de navigation : PC, tablette ou smartphone.

Au vu de l'importance acquise par les smartphones aussi bien en termes de navigation que d'achats en ligne, il est évident que transformer son site en site adaptatif est désormais devenu une priorité absolue.

# **Comment puis-je mettre à jour un projet déjà existant ?**

La procédure de mise à jour des projets est très simple :

Dans WebSite X5 v11, ouvrez le projet que vous souhaitez mettre à jour, passez à l'Étape 5 et sélectionnez *Exporter le Projet*, en précisant le dossier de destination. De cette manière, vous obtenez un fichier compressé au format .IWZIP contenant le fichier du projet et les fichiers liés.

- Dans WebSite X5 v12, dans la fenêtre *Choix du Projet*, cliquez sur le bouton *Importer* et sélectionnez le fichier .IWZIP correspondant au projet exporté précédemment. À la fin, le Projet apparaît dans la liste des Projets existants.
- Sélectionnez le Projet importé dans la liste des Projets existants et cliquez sur le bouton *Suivant* pour procéder aux modifications nécessaires.

Le temps nécessaire pour l'importation peut varier considérablement en fonction de la taille du projet et du nombre de fichiers liés à celui.ci : non seulement le fichier .IWZIP doit être décompressé, mais les fichiers de la bibliothèque et des aperçus doivent également être créés. Dans tous les cas, ces opérations doivent être effectuées uniquement la première fois : par la suite, vous pourrez ouvrir le document sans attente particulière.

# **Si un problème survient pendant la mise à jour du projet, est-ce que je perds tout ?**

Non, même si vous rencontrez des problèmes et que le fichier est corrompu lors du processus d'ouverture et de mise à jour, le projet n'est pas perdu. Vous comprendrez facilement pourquoi en relisant la procédure de mise à jour (voir la question précédente) :

- Dans la phase d'exportation, le projet original reste intact et une copie de tous les fichiers est créée pour obtenir le fichier compressé .IWZIP.
- Dans la phase d'importation, le fichier .IWZIP est décompressé pour obtenir une copie des fichiers sur laquelle travailler.

Par conséquent, le programme ne supprime et ne modifie rien : à la fin du processus, vous disposez toujours du projet original, du fichier .IWZIP et du projet converti.

De cette manière, même en cas d'accident, vous pouvez toujours recommencer à partir du projet original.

# **Pendant la mise à jour d'un projet, à quoi dois-je faire attention ?**

De manière générale, compte tenu des améliorations apportées aux nouvelles versions, la mise à jour des projets est susceptible d'entraîner des changements par rapport aux projets originaux. Pour pouvoir les gérer au mieux, il vaut donc mieux identifier ces changements.

La version 12 a toutefois misé sur l'ajout de nouvelles fonctions tout en garantissant une compatibilité maximale avec la version 11 précédente.

Les quelques points à surveiller sont donc les suivants :

### **GESTION DES LANGUES**

Si vous avez apporté des modifications aux langues des contenus dans le projet original, vous devez également les restaurer dans le projet mis à jour. Pour ce faire, il vous suffit d'utiliser la fenêtre *Gestion des Contenus en Langue*, grâce aux fonctions utiles pour l'exportation et l'importation des langues.

Dans un premier temps, il est possible que les langues précédemment traduites pour la version 11 par la communauté des utilisateurs ne soient pas toutes disponibles.

#### **MENU PRINCIPAL**

Pour obtenir un meilleur rendu, les précédentes versions permettaient de choisir une gestion des rubriques du menu de navigation graphique plutôt que textuelle. Ces options ont été éliminées dans la version 12 actuelle dans la mesure où l'intégration des Polices Web rend inutile le recours aux images.

Conserver les éléments des boutons du menu sous forme de texte comporte des avantages non négligeables : les éléments textuels sont traduits si l'on utilise des outils comme Google Translate pour lire les pages et sont mieux interprétés que les images par les moteurs de recherche.

### **RÉSEAUX SOCIAUX**

L'objet Réseaux sociaux n'est plus proposé dans la liste des objets principaux. Il a été remplacé par un objet optionnel spécifique pour chacun des principaux réseaux sociaux : Facebook, Google Plus, Pinterest, Twitter, etc. Il devient ainsi possible de n'installer que les objets pertinents aux réseaux sociaux que vous souhaitez utiliser pour gérer au mieux chaque canal.

Lors de la conversion du projet, tous les boutons et boxes des réseaux sociaux ajoutés continuent à fonctionner correctement mais sont traités comme un code inséré dans un objet HTML. Seulement si vous souhaitez les modifier, il faudra supprimer ces objets HTML, installer l'objet optionnel spécifique puis recréer l'élément lié au réseau social.

# **Je dois mettre à jour un projet réalisé avec la version 10 de WebSite X5. Quels autres aspects me faut-il prendre en considération ?**

## **CHOIX DU MODÈLE**

La galerie des Modèles Prédéfinis est constamment mise à jour : les modèles les plus anciens ont été supprimés, beaucoup ont été revus et actualisés tandis que de nombreux autres ont été ajoutés.

De plus, tous les Modèles Graphiques disponibles ont été transformés en modèles adaptatifs de manière à pouvoir s'afficher correctement sur n'importe quel périphérique, notamment les tablettes et les smartphones.

Enfin, tous les Modèles Prédéfinis peuvent facilement être utilisés pour créer des Modèles Personnalisés.

Au vu de ce qui précède, lors de la mise à jour de la version 10, les cas suivants peuvent se produire :

 Le modèle choisi a été conservé : aucune action n'est requise.

- Le modèle choisi est toujours présent mais il a été modifié : il suffit de vérifier que le nouveau graphisme vous plaise et, dans le cas contraire, modifier le modèle ou en choisir un autre.
- Le modèle choisi n'est plus disponible : le programme associe le projet à un modèle de manière aléatoire. Dans ce cas, deux options s'offrent à vous: 1) Vous pouvez profiter de cette occasion pour donner un nouveau look au site Web en choisissant un nouveau modèle. 2) Vous pouvez créer un nouveau modèle pour essayer de recréer l'ancien modèle. Pour ce faire, vous pouvez récupérer les images utilisées dans le dossier d'installation de la version 10.
- Vous aviez utilisé le Modèle Personnalisé. Dans ce cas, le projet exporté contient déjà le modèle et aucune action n'est requise.

## **GESTION DES MODÈLES**

Dans la version 11, les paramètres relatifs aux styles de l'étape 4 de la version 10 de WebSite X5 ont été transférés et rassemblés à l'étape 1 (rubrique « Style du Modèle »). Cette réorganisation de l'interface s'explique par le fait que les styles ne sont plus sauvegardés dans le projet mais dans le modèle.

Par ailleurs, le Modèle Graphique n'est désormais plus dissocié du projet mais inclus dans ce dernier. C'est la raison pour laquelle si vous souhaitez partager un Modèle Graphique entre plusieurs projets, vous devez d'abord l'ajouter à votre Bibliothèque Personnelle.

#### **OBJET HTML**

Dans la version 11 déjà, l'Objet HTML avait fait l'objet d'une refonte complète pour intégrer des fonctionnalités comme la numération automatique des lignes de code et la mise en évidence de la syntaxe.

Par ailleurs, les Widgets qui, dans la version 10, se trouvaient dans l'objet HTML, ont été transformés en de véritables objets : vous trouverez ces nouveaux objets et bien d'autres encore parmi les nouveaux Objets Optionnels.

En mettant à jour les projets réalisés avec la version 10, tous les Widgets insérés continuent à fonctionner correctement : ceux qui sont devenus des Objets sont traités comme un code inséré dans l'Objet HTML.

**Je dois mettre à jour un projet réalisé avec la version 9 de WebSite X5. Quels aspects dois-je prendre en considération ?**

#### **MODIFICATION DU MODÈLE**

Dans la version 9, l'éditeur de personnalisation de l'En-tête et Pied de page du Modèle permettait d'insérer des Diaporamas. Depuis la version 10, ces Diaporamas ont été remplacés par des Galeries en HTML5, compatibles avec l'affichage sur les dispositifs mobiles. Lors de la mise à jour des projets, vous devez vérifier les effets de transition définis pour le passage des images : en effet, les effets qui ne sont pas disponibles en HTML5 sont automatiquement remplacés par l'effet le plus proche parmi les effets actifs.

#### **OBJET IMAGE**

Les images incluses dans les pages ne subissent apparemment aucune modification lors du processus de mise à jour d'un site. En réalité, il est important de noter que grâce à l'utilisation du code HTML5, même les éventuels effets de zoom et de mouvement appliqués fonctionnent désormais correctement sur les dispositifs Apple. Dans les sites convertis, vous pouvez par exemple afficher les photos panoramiques sur iPad®, les zoomer et les déplacer avec vos doigts.

#### **OBJET VIDÉO**

Depuis la version 10, l'Objet Vidéo est également géré en HTML5 : il est donc compatible iPad®, iPhone® et iPod®. Du point de vue graphique, le seul changement concerne le style de la barre de contrôle.

## **OBJET GALERIE**

Même pour les Galeries d'images, la technologie Flash a été abandonnée au profit du code HTML5. Les Galeries en Flash sont donc converties en Galeries tout à fait semblables, mais en HTML5. Dans ces cas, il est nécessaire de vérifier les effets de transition, car tous ne sont pas disponibles.

Dans le cas des Galeries qui prévoient l'affichage de miniatures, vous devez également prendre en considération que les styles de ces éléments ont été révisés : si vous avez utilisé une interface graphique qui n'est plus disponible, elle est automatiquement remplacée par la plus semblable. Si vous souhaitez garder la miniature du projet original, vous pouvez la reconstruire comme *Miniature Personnalisée*.

## **PANIER E-COMMERCE**

Si les projets convertis à partir de la version 9 contiennent un panier e-commerce, il est nécessaire de vérifier les points suivants :

- Bon de commande : alors que dans la version 9 les étiquettes des champs du Formulaire de commande étaient des rubriques de langues gérées en automatique, dans la version 10 elles peuvent être insérées par le programme. Cela signifie que, dans la conversion des projets, toutes les modifications apportées aux étiquettes des champs sont perdues.
- Données d'expédition : dans la version 9, les champs nécessaires pour donner au client la possibilité de spécifier une adresse de livraison différente de celle de facturation doivent être saisis manuellement. Lors de la conversion, ces champs ne sont pas conservés, mais il n'y a pas besoin de les recréer un par un : il suffit d'activer l'option *Autoriser les Données d'Expédition différentes de celles de Facturation*.
- Conditions de vente : les *Conditions de la Politique de Confidentialité* de la version 9 ont été étendues comme *Conditions Générales de Vente* de la version 10. Nous vous conseillons de vérifier le texte de ces conditions et d'utiliser l'éditeur pour le formater correctement et ajouter des liens vers des documents externes. Conformément à la réglementation européenne en vigueur, le texte des Conditions Générales de Vente n'est plus affiché dans la page de la boutique en ligne relative au Bon de Commande, mais dans celle du Résumé de la commande, juste avant le bouton qui permet l'envoi de la commande.
- Gestion de la TVA : la version 10 prévoit 3 options différentes pour la gestion de la TVA, il est donc conseillé de recontrôler le projet pour vérifier quelle option doit être appliquée.

#### **METHODE D'ENVOI DES E-MAILS**

La version 12 utilise les mêmes méthodes d'envoi d'e-mail que la version 9, 10 et 11. Vous ne devriez donc avoir aucun problème lors de la mise à jour des projets. Par ailleurs, depuis la version 11, vous pouvez spécifier la méthode d'envoi d'email à utiliser comme paramètre du projet et non plus comme un paramètre général du programme. Ainsi, vous pouvez procéder plus facilement à la publication des sites sur des serveurs différents sur lesquels d'autres méthodes d'envoi fonctionnent peut-être mieux.

Dans tous les cas, grâce au Panneau de Contrôle en ligne, vous pouvez envoyer un e-mail de test pour vérifier que tout fonctionne correctement.

## **BLOG**

Tout comme pour l'Objet Livre d'Or, la mise à jour n'entraînera aucun problème de conversion ni aucun risque de perte des commentaires du Blog. Il est cependant important de souligner qu'à partir de la version 10, le Dossier avec un accès en écriture pour la publication des fichiers doit être spécifié dans la nouvelle section Gestion des

Données. Il n'est donc plus nécessaire de spécifier ce dossier pour le Blog, sauf si vous souhaitez indiquer un sous-dossier à utiliser uniquement pour le Blog.

#### **AFFICHAGE EN LOCAL**

Alors que dans la version 9, le Navigateur pour l'affichage local de l'aperçu des sites utilisait le moteur d'Internet Explorer, Chromium est utilisé depuis la version 10. De cette manière, vous pouvez avoir un aperçu du site en local plus fidèle au résultat final en ligne.

Comme le nouveau moteur supporte également le multithreading, il n'y aura pas de ralentissement lié à l'exécution de scripts externes (par exemple Google Translate, Google Maps, etc.).

#### **OPTIMISATION SEO**

Un dernier point doit être éclairci. Lors de la mise à jour avec la version 10/11/12 d'un projet créé avec la version 9, les noms des pages restent identiques. Ainsi, vous ne créez pas de duplications de fichiers inutiles sur le serveur et les pages ne perdent pas les positions acquises sur les Moteurs de Recherche.

# **J'ai réalisé mes projets avec des versions précédentes, différentes d'Evolution 9, 10 et 11 : puis-je toujours les ouvrir dans WebSite X5 v12 ?**

La réponse à cette question est : « ça dépend ».

En général, toute nouvelle version d'un logiciel garantit la compatibilité avec la version précédente, mais, du fait des changements apportés, il est difficile de pousser cette rétrocompatibilité à des versions encore plus anciennes.

Cependant, la version 12 permet la conversion automatique des projets non seulement de la version 11, mais aussi des précédentes versions 9 et 10.

Le tableau suivant résume les possibilités de conversion prévues :

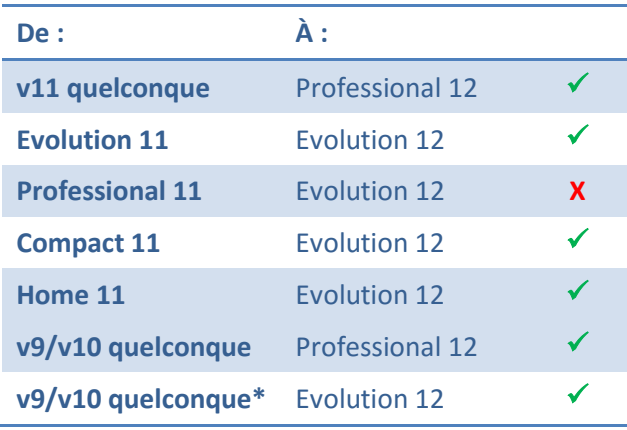

#### \***Professional 10 exclu**

Pour toute exigence de conversion particulière, vous pouvez contacter notre Service d'Assistance Technique en envoyant un message sur :

## [http://answers.webSitex5.com](http://answers.websitex5.com/)

# **J'ai mis à jour à la version 12 de Web-Site X5 : puis-je continuer à travailler également avec la version précédente de WebSite X5 ?**

La nouvelle version 12 prévoit une formule d'achat unique : la version 12 s'ajoute à la version précédente sans en empêcher le fonctionnement.

En définitive, les deux programmes peuvent être conservés et utilisés pour continuer à travailler sur les projets déjà réalisés avec la version précédente (et pas mis à jour), ainsi que sur de nouveaux sites créés avec la version 12.

## **Conclusions**

Pour conclure, le processus de mise à jour d'un site n'est pas particulièrement compliqué et, même s'il faut prévoir un peu de temps pour des projets de dimensions importantes, la mise à jour offre des avantages indéniables.

La version 12 de WebSite X5 ouvre la porte à une multitude de nouvelles opportunités : ce serait dommage de ne pas les saisir.

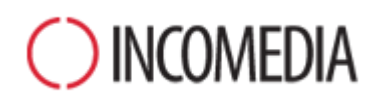

#### [www.incomedia.eu](http://www.incomedia.eu/) – [www.websitex5.com](http://www.websitex5.com/)

Incomedia, présente sur le marché depuis plus de 17 ans, produit des solutions logicielles pour le multimédia et pour le Web idéales pour le consommateur, pour les petites et moyennes entreprises, les organismes publics et les écoles.

Actuellement, le produit phare de WebSite X5 est traduit en plusieurs langues et vendu dans plus de 40 pays à travers un réseau de distributeurs qui comprend de grandes enseignes telles que Media Markt, Vobis, Best Buy, Staples, etc.

© Incomedia S.r.l., Octobre 2015

Incomedia WebSite X5, WebSite X5 Evolution sont des marques déposées d'Incomedia srl. Les autres marques, noms de produits ou portails mentionnés dans le document (ou dans les images incluses à titre d'exemple) sont des marques ou des marques déposées de leurs propriétaires respectifs.